## **BLUE**SOUND

# POWERNODE

### ワイヤレス・ストリーミング・アンプリファイヤー

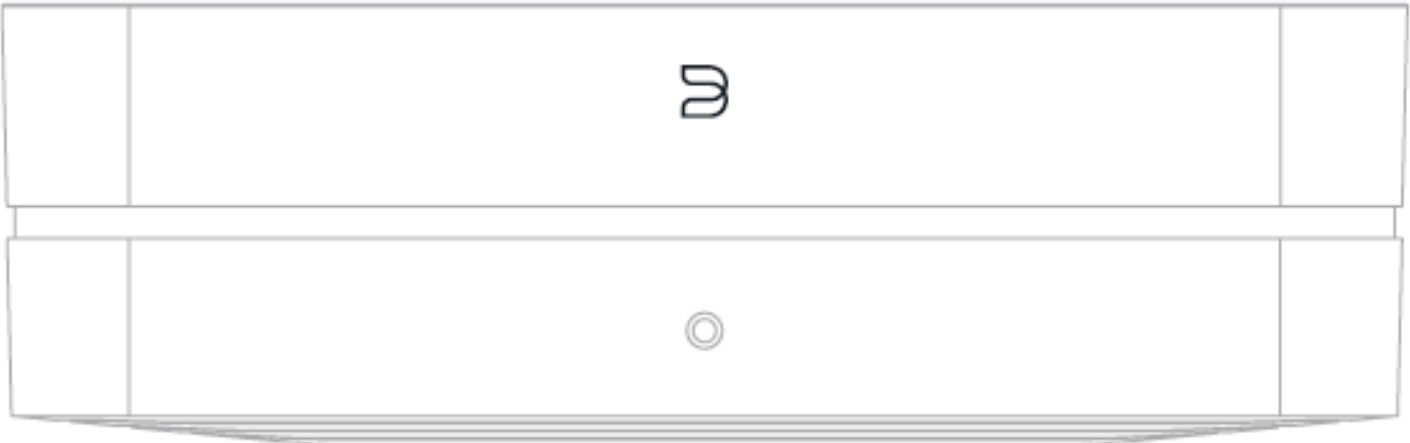

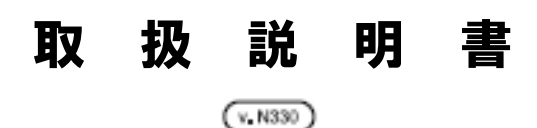

#### **#LIVINGHIFI へようこそ**

このたびは POWERNODE をお買い上げいただきありがとうございます。 POWERNODE は、ハイレゾ音楽の楽しさ を日常生活に便利に取り入れられるネットワーク・ミュージック・ストリーミング・アンプです。 スピーカーを追加するだけ で、究極の 2 チャンネルシステムを構築でき、他の Bluesound プレーヤーとグループ化してマルチルームリスニングを 楽しむこともできます。

**スピーカーを追加するだけ。** POWERNODE は、従来のコンポーネントを 1 つに統合し、ハイファイ・ストリーミングの世 界を実現するストリーミング・アンプです。 ソース、コントロール、アンプがコンパクトでミニマルな POWERNODE に凝 縮されており、何十ものソースからお気に入りのスピーカーに音楽を簡単にストリーミングすることができます。

**ハイレゾ音源。どこででも。** 1 つの部屋でも複数の部屋でも、POWERNODE はどんなリスニング環境にも対応できる 万能選手です。 スピーカーを追加するだけで、伝統的な 2 チャンネルのオーディオファイル・グレードのリスニングシステ ムを構築できます。 PULSE FLEX 2i をリアチャンネルに追加して、ドルビーサラウンドサウンドのワイヤレスホームシア ターを構築することもできます。 また、他の Bluesound プレーヤーを配置して、家中のマルチルーム・オーディオ・ソリ ューションを実現することもできます。

**他の機器と連携します。** POWERNODE には、HDMI eARC、デュアルバンド Wi-Fi、ギガビットイーサネット、Apple AirPlay 2、aptX HD Bluetooth、光デジタル、3.5mm AUX、USB など、さまざまなデジタル/アナログ入力端子が 搭載されています。POWERNODE を使って、何十ものインターネットラジオ局やプレミアム・ミュージックサービスから音 楽をストリーミングしたり、Bluetooth デバイス、CD プレーヤー、Apple デバイス、ネットワークやローカルのハードドラ イブ、テレビを接続して、テレビのオーディオを本格的にアップグレードすることができます。

この取扱説明書では、POWERNODE とその機能の概要について説明しています。また、トラブルシューティングのヒント やコツも記載されています。 POWERNODE に同梱されているクイックセットアップガイドは、NODE をネットワークに 接続して音楽を聴くための準備をするのに役立ちます。

その他のヘルプや情報が必要な場合は、support.bluesound.com をご覧いただくか、以下のアドレスからお問い合わ せください。 <https://pdn.co.jp/support.html>

> 電源コード -スリンクーミニプラグアダプター x2個

**付属品**

-サネットケ-

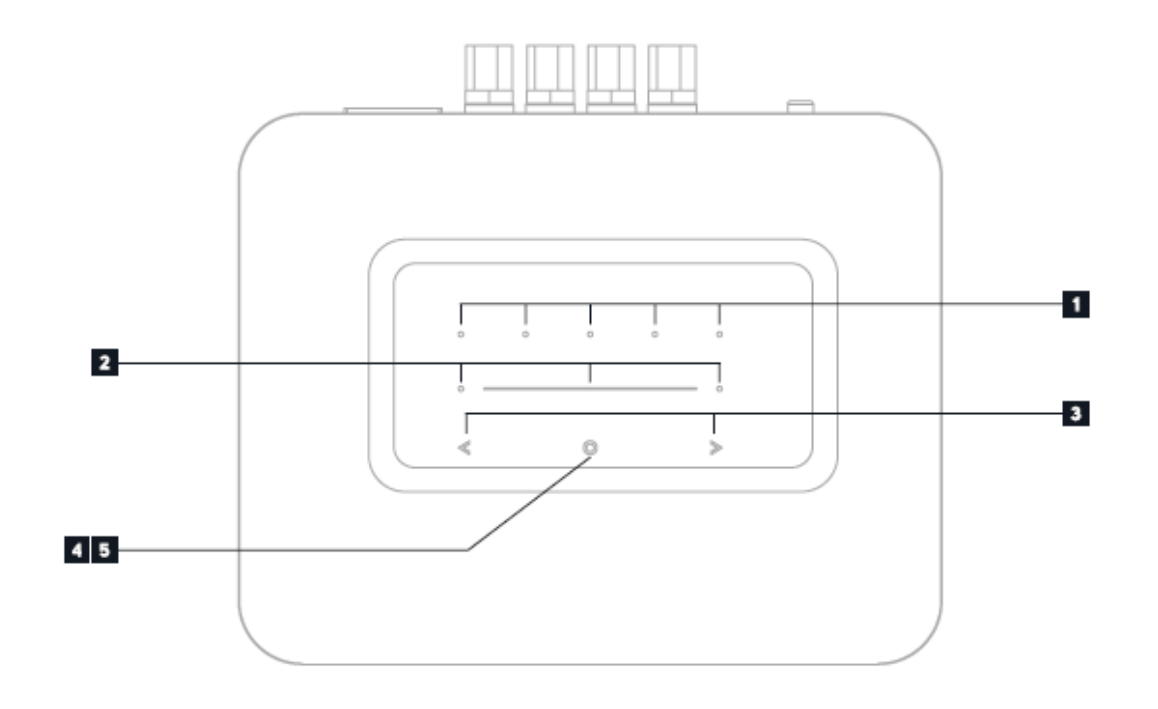

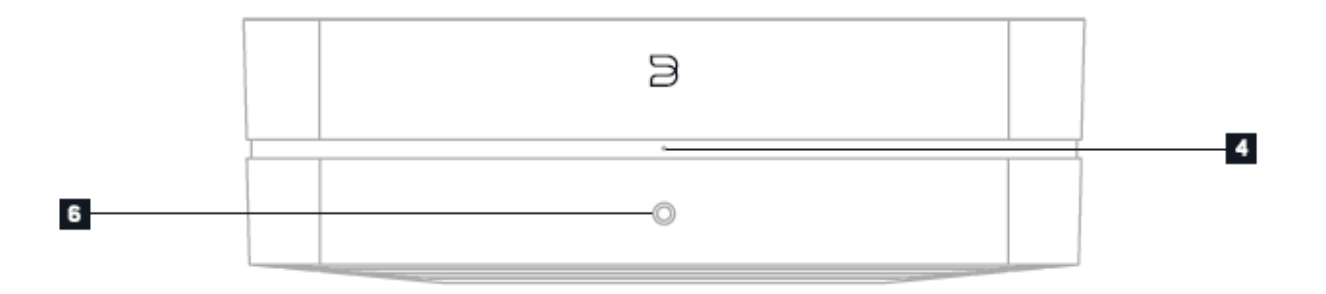

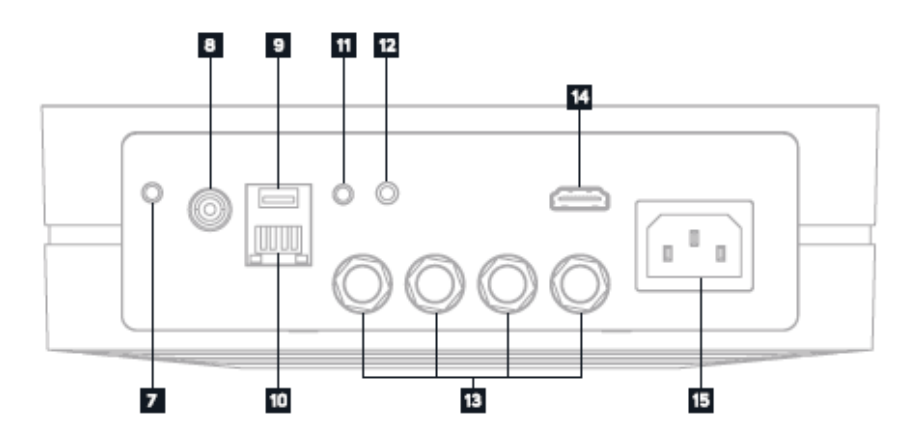

■ プリセット POWERNODE にはプログラム可能な 5 つのプリセットボタンがあります。これらのプリセットは、BluOS アプリのプリセットのメニューを使用して設定します。 1

2 ポリュームスライダー/タップ スライダーを使用してボリュームレベルを変更します。スライダーの両端にあるボタンを タップすると、1dB 間隔で音量レベルが変化します。もしくは調整したい方向にスライダーをタップすると、3dB 間隔 で音量レベルが変化します。これらのタップ方法で、音量を微調整することができます。

<mark>3</mark> スキップ これらのボタンは、現在の再生キューの中で、前の曲に戻ったり≪、次の曲にスキップしたり≫することがで きます。

<mark>4</mark> ステータスインジケーター 以下は、LED の点滅コードとその説明です。

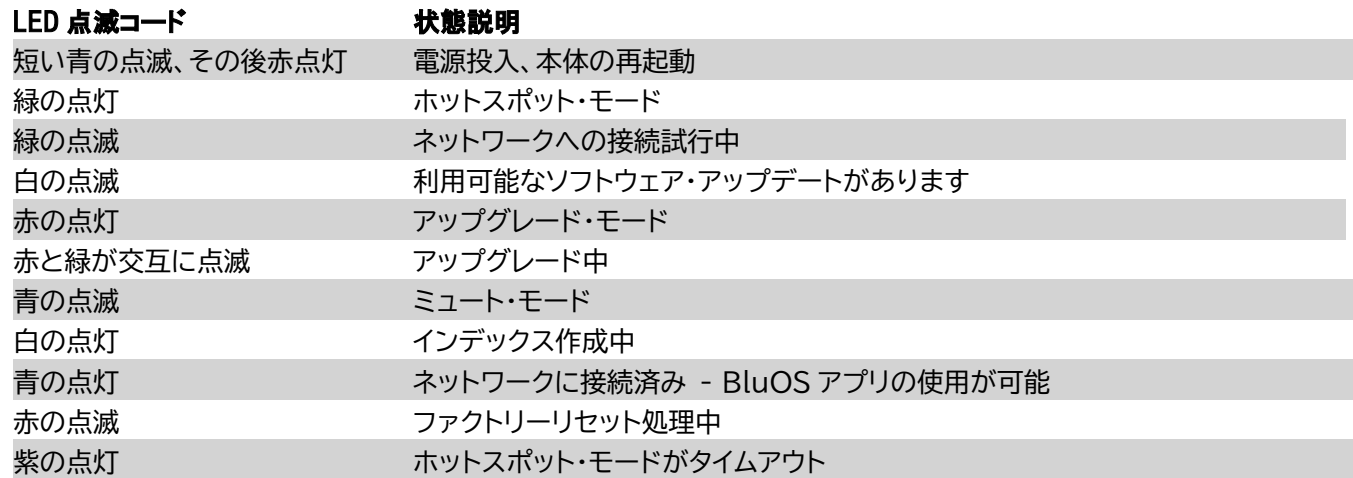

5 再生/一時停止ボタン このボタンは、ネットワーク接続の視覚的インジケーターと再生/一時停止ボタンという複数の 機能を持っています。LED の点滅コードについては、4 番 - 点滅コードを参照してください。グループ化されていな いプレーヤーの場合、このボタンを押すと ストリームの再生/一時停止ができます。インターネットラジオを聴いている 場合、一時停止機能は 30 秒間働きます。この時点でバッファがいっぱいになり、ストリームが停止します。プレーヤー がグループ化されている場合、再生/一時停止ボタンを押すと、そのプレーヤーはミュートされます。他のプレーヤーが ストリームを継続している間、そのプレーヤーはミュートされます。ミュート中はプレーヤーの LED が青く点滅します。 また、このボタンは ファクトリーリセット機能にも使用します。後述のファクトリーリセットの手順をご参照ください。

6 ヘッドホンジャック NODE の前面に 3.5mm ヘッドフォン・ジャックがあります。

<mark>7</mark> 光デジタル入力 1/アナログ入力 1(OPTICAL IN 1/ANALOG IN 1) 3.5mm ステレオオーディオケーブル(市販品)を 使用して、一方の端を POWERNODE のアナログ入力に、もう一方の端を他の互換性のあるデバイスの対応するアナ ログ出力に接続します。BluOS アプリには「アナログ入力 1」として表示されます。3.5mm ミニジャックからトスリン クへ付属アダプターを使用して、光デジタルソースを追加することもできます。この場合、BluOS アプリでは「光入力 1」として表示されます。

 $3$  サブウーファー出力(SUBW OUT) サブウーファーを POWERNODE に直接接続することができます。 サブウー ファー出力は、パワード(アクティブ)サブウーファーに接続します。 初期設定では、80Hz でクロスオーバーがかかり、 80Hz 以下の音声がサブウーファー出力に流れます。

- $\,$  USB 入力(タイプ A) USB 入力に USB マスストレージ・デバイスを接続します。POWERNODE と互換性のある一般 的な USB マスストレージ・デバイスには、ポータブル・フラッシュメモリー・デバイスや外付けハードドライブ(FAT32 フォーマットしたもの)などがあります。
- 10. LAN 端子(LAN) 付属のイーサネットケーブルで有線 LAN 接続ができます。POWERNODE はルーターに Wi-Fi ネ 10 ットワークに接続できるため、この接続はオプションです。LAN 端子を使用して POWERNODE をセットアップする には、有線のイーサネット接続が必要です。付属のイーサネットケーブルを使用して、一方の端を 有線イーサネット・ブ ロードバンドルーターの LAN 端子に、もう一方の端を POWERNODE の LAN 端子に接続してください。
- IR 入力(IR IN) 赤外線エクステンダーを接続して、フロントパネルの赤外線センサーが見えない場所に POWERNODE を設置した場合に、プログラム可能な学習リモコンで音量やソースの選択をコントロールすることが できます。
- 12 光デジタル入力 2/アナログ入力 2(OPTICAL IN 2/ANALOG IN 2) 3.5mm ステレオオーディオケーブル(市販品)を 使用して、一方の端を POWERNODE のアナログ入力に、もう一方の端を他の互換性のあるデバイスの対応するアナ ログ出力に接続します。BluOS アプリには「アナログ入力 2」として表示されます。3.5mm ミニジャックからトスリン クへ付属アダプターを使用して、光デジタルソースを追加することもできます。この場合、BluOS アプリでは「光入力 2」として表示されます。
- **【8】スピーカー** 右側のスピーカーを「R +」および「R-」とマークされた端子に接続し、「R +」がスピーカーの「+」端子に接 続され、「R-」がスピーカーの「-」端子に接続されていることを確認します。 「L +」と「L-」を使用して、左側のスピーカ ーも同様に接続します。 両端の端子または端子間で漂遊ワイヤーやより線が交差しないように、特に注意してくださ い。
- 14. HDMI eARC HDMI ケーブル(市販品)を使用して、一方の端を POWERNODE の eARC 入力に、もう一方の端を テレビの ARC 対応の HDMI 出力に接続してください。テレビの設定で ARC を有効にする必要がある場合がありま す。詳細については、テレビの取扱説明書を参照してください。BluOS アプリでは、ソースが HDMI ARC として表示 されます。現在サポートされているのは PCM オーディオ再生のみです。
- 15 電源入力 付属の電源コードのプラグを壁のコンセントに接続する前に、もう一方の端を POWERNODE の電源入力 ソケットにしっかりと接続してください。プ POWERNODE の電源入力ソケットからケーブルを取り外す前に、必ず壁 のコンセントからプラグを取り外してください。

#### **ご注意!**

**これは、プレーヤーのファクトリーリセットです。Wi-Fi ネットワークの設定、ファイル共有、保存されたプレイリス トを含む、すべてのカスタマイズは失われます。リセットが完了したら、これらを再作成する必要があります。 このプロセスは、プレーヤーが機能せず、インターネットによるファームウェアのアップグレードが失敗した場合に のみ推奨されます。ご質問やご不明な点がございましたら、お手続きの前に BLUESOUND の正規販売店まで お問い合わせください。**

**ファクトリーリセットの手順**

- 1. 本機の電源を切ります。
- 2. 30 秒待ちます。
- 3. 電源を再接続します。
- 4. LED が赤になったら、再生/一時停止ボタンを長押しします。LED はすぐに緑に変わり、その後、赤に戻ります その まま 30 秒間ボタンを押し続けてください
- 5. 30 秒後、LED が赤に点滅し始めたら、ボタンを離してください。
- 6. Bluesound プレーヤーのカスタマイズがすべて解除され、工場出荷時の設定に戻ります。

**重要:** LED が赤く点滅し始める前に、再生/一時停止ボタンから指を離すと、ファクトリーリセットがキャンセルされ、プレ ーヤーはアップグレードモードになります。この場合は、再度ファクトリーリセットの手順を開始してください。

プレイヤーがホットスポットモード(ワイヤレス接続の場合、LED は緑に点灯します)に戻れば、ファクトリーリセットは成功 です。 プレーヤーが有線のイーサネット接続でネットワークに接続されている場合は、新しいプレーヤーと同様に接続され ます(LED が青く点灯します)。

### $507116$

©Bluesound International. Bluesound、スタイル化されたワードマークと「B」のロゴタイプ、「HiFi for a wireless generation」というフレーズ、NODE、その他すべての Bluesound 製品の名称とタグラ インは、Lenbrook Industries Limited の一部門である Bluesound International の商標または登 録商標です。 その他のすべてのロゴやサービスは、それぞれの所有者の商標またはサービスマークです。